#### **1/ RÉCEPTION DE L'ECADOCARTE**

*Vous venez de recevoir dans votre boîte mail professionnelle (penser à regarder dans les spams) une E-Cadocarte que vous allez retrouver sur votre espace personnel du site E-Cado. Elle vous permet de commander :*

*- une carte ou un chèque cadeau (envoi par la poste gratuitement) OU - une E-carte ou E-billet (à télécharger depuis votre profil - « mes commandes ») avec lesquels vous pourrez effectuer des achats.*

Ce mail en provenance de l'adresse L'équipe CADO « [ecadocarte@news.comiteo.net](mailto:ecadocarte@news.comiteo.net) » indique :

- Le montant global de l'ensemble des cartes de vos enfants
- votre identifiant
- le lien de connexion au site de commande

**Mot de passe : identique à celui choisi lors de votre dernière connexion sur votre espace personnel E-CADO OU en cas d'oubli possibilité d'en demander un nouveau OU si première connexion, choix de votre mot de passe.**

Exemple :

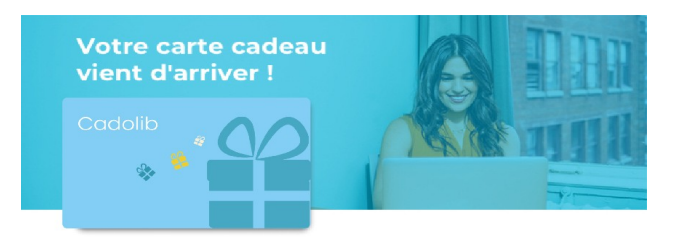

#### *Bonjour PRÉNOM NOM,*

la Délégation d'action sociale de Maine-et-Loire a le plaisir d'offir un Cadolib pour le Noël de votre (vos) enfant(s)

# **25 €** Valable jusqu'au 23/11/2024 Voici le lien complet : [https://mef-49.ecadocarte.net](https://mef-49.ecadocarte.net/) Identifiant : pnom CLIQUEZ ICI !

## **2/ CONNEXION A LA PLATEFORME CADOLIB**

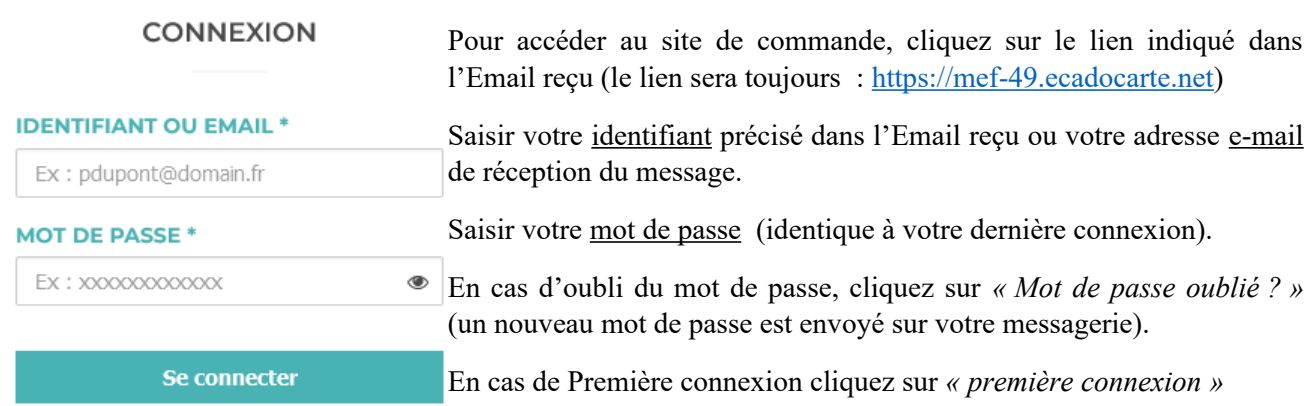

Première connexion

Mot de passe oublié ?

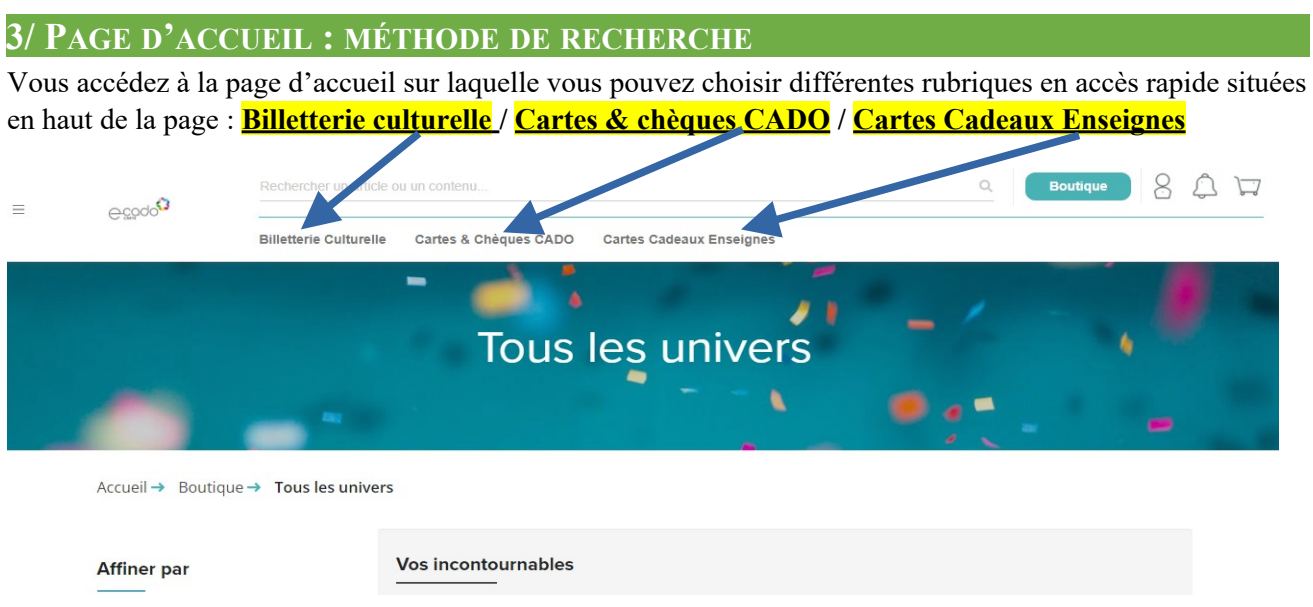

 **Billetterie culturelle** : Demander une sélection par région (Pays de la Loire) puis possibilité d'affiner par le prix.

## **Cartes et chèques CADO** :

### ➢ **CADO chèque culture** d'une valeur faciale de **10 € , 15 € et 50 €**

Utilisation :livres, CD, DVD, cinémas, théâtre, musées, concerts, expositions, spectacles, châteaux...

Accepté dans 145 enseignes et sites culturels, soit plus de 4 000 points d'acceptation partout en France

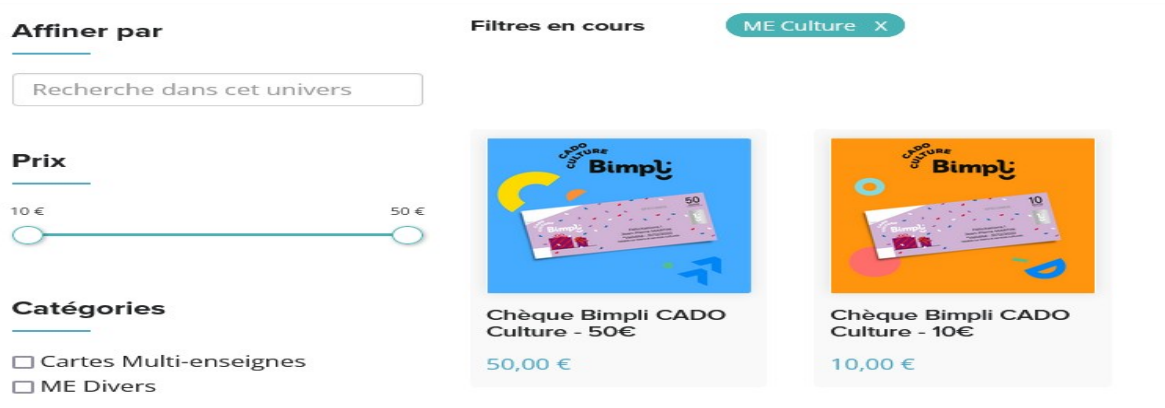

## ➢ **CADO chèque multi-enseignes** d'une valeur faciale de **10 € , 15 € et 50 €**

Utilisation : les plus grands domaines de consommation : grande distribution, maison, jardin, mode, sport, enfants…

Accepté dans plus de 500 enseignes, soit 25 000 points d'acceptation partout en France : cliquez ICI : [découvrez les enseignes](https://storage.googleapis.com/bucket-media/marketplace/Frise%20enseignes%20che%CC%80que%20Bimpli%20CADO.pdf)

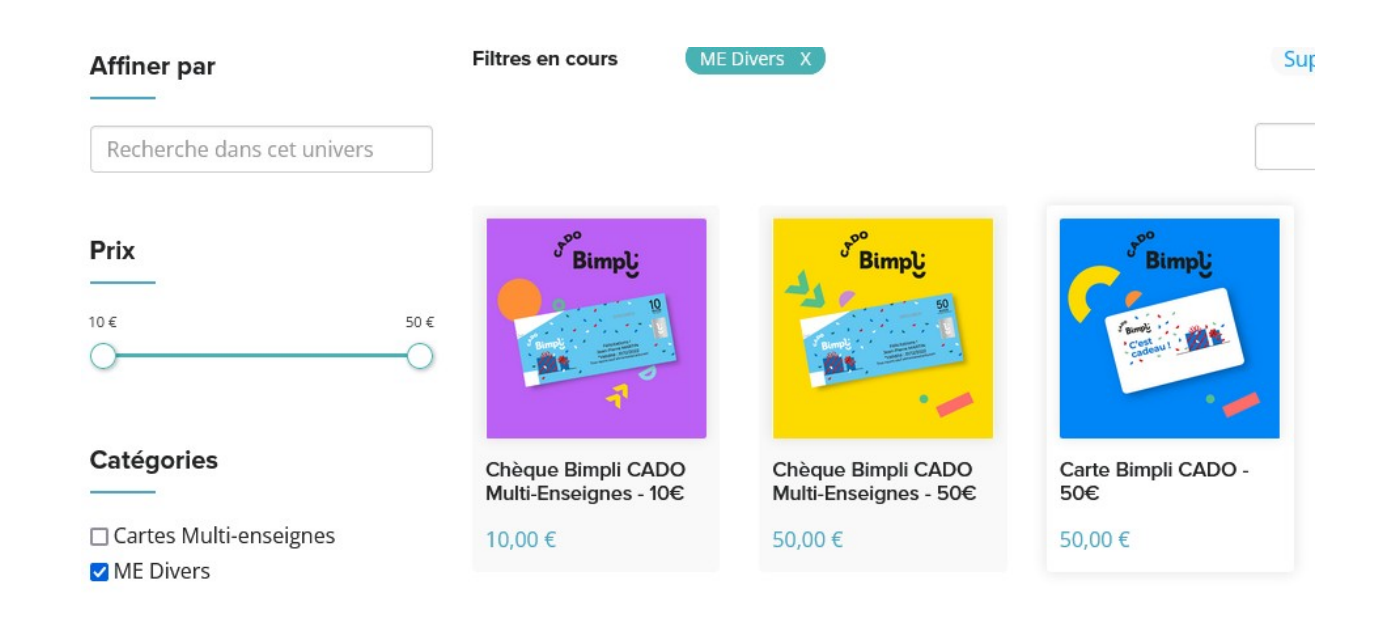

#### **Cartes cadeaux Enseignes** :

 **Pour les E-billets, possibilité de choisir le montant souhaité à l'euro près pour certaines enseignes et application d'une réduction de -4 % à -10 % selon les enseignes. NOUVEAUTÉ**

**Exemple : Avec une E-Carte Cado offerte par la délégation d'une valeur de 25 € vous pourrez obtenir**  $\bigcirc$ **un E-billet FNAC d'un montant de 27 € en réglant par carte bancaire la différence de 0,92 €**

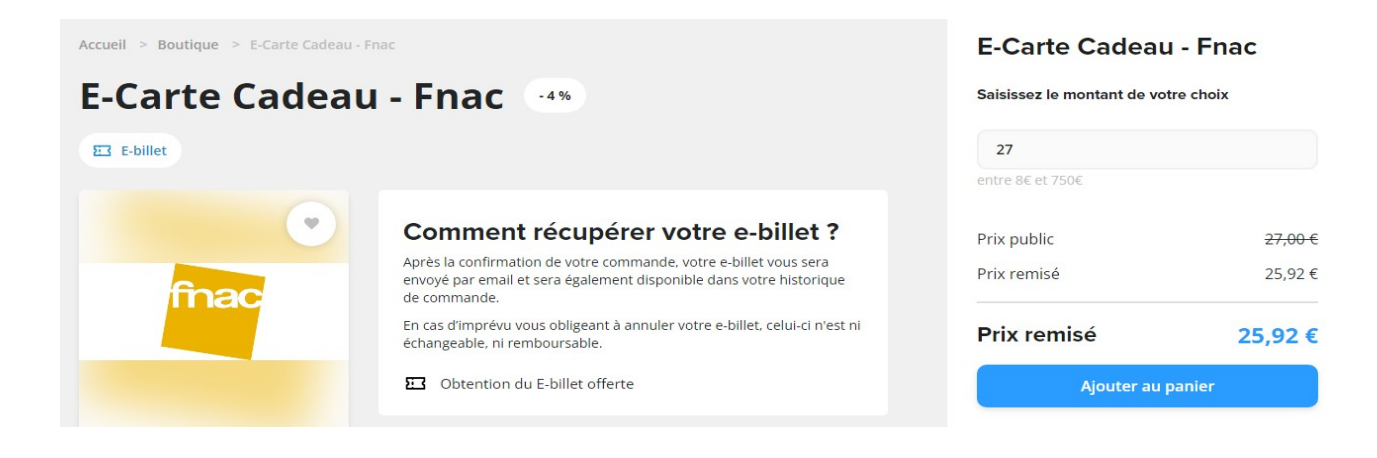

Exemples d'**E-billets** dans les catégories suivantes :

- ➢ **« Enfant & puériculture » :** « *Jacadi, Du pareil au même, Vertbaudet, Orchestra, Oxybul, Obaïdi Okaïdi, King jouet, Sergent Major, Aubert, Berceau Magique, Petite Marelle, NinNin (*site des doudous français)*, Pépite»*
- ➢ **«Sport, mode & vêtements »** : *« Decathlon, Zalando, Little Marcel, Addidas, La redoute, Mango, Gemo, H&M »*
- ➢ **«Culture,,,»** *« Cultura , Fnac»*

Il existe également d'autres E-billets en fonction des catégories choisies : *« Nature et découvertes, Alinéa, Ikéa, Carrefour, E-Leclerc, Amazon, Yves Rocher, Sephora.. »*

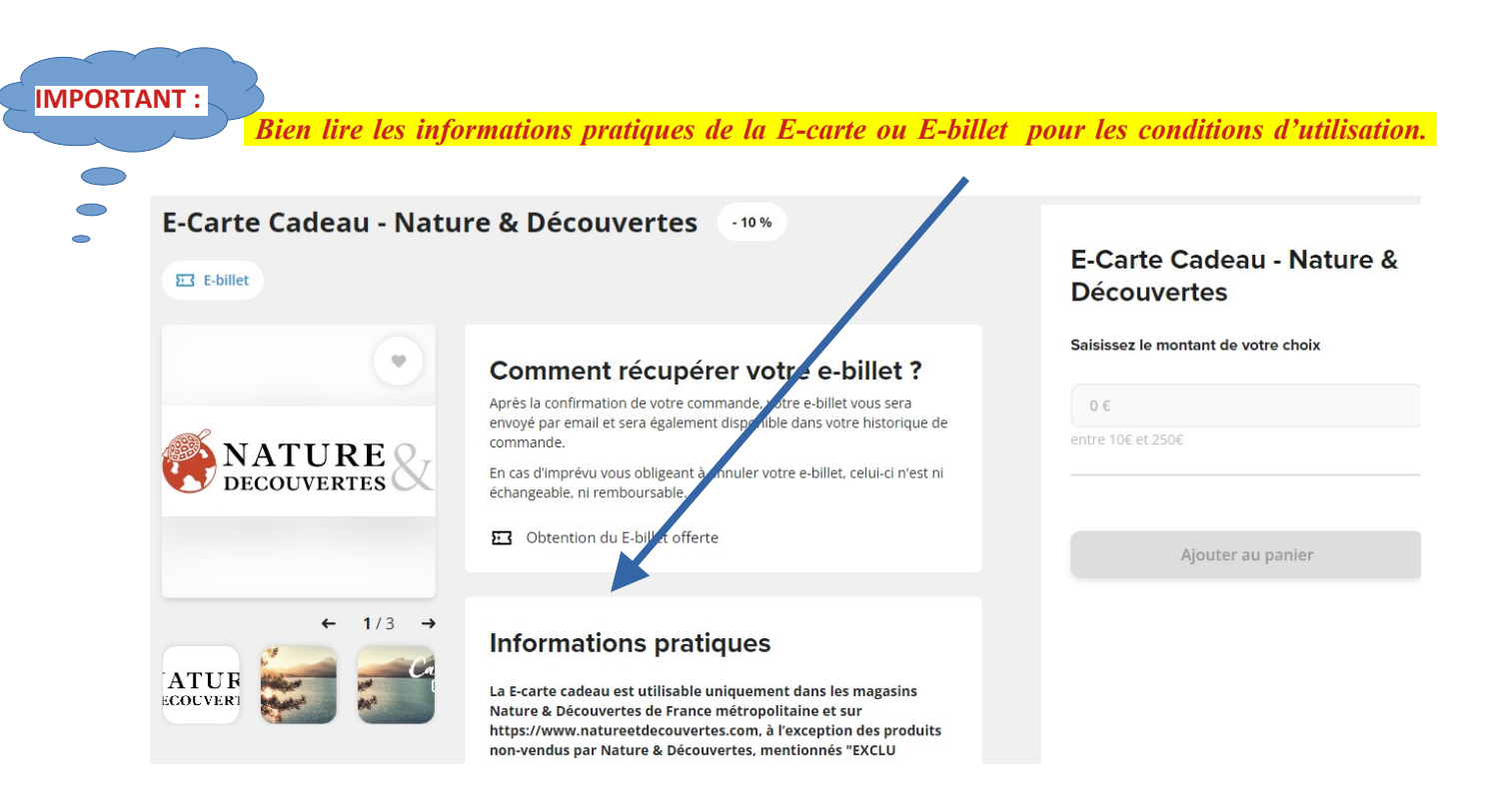

## **4/ LA COMMANDE**

=) Pour commander il convient de cliquer sur le produit que vous souhaitez acquérir et l'ajouter au panier. Exemple :

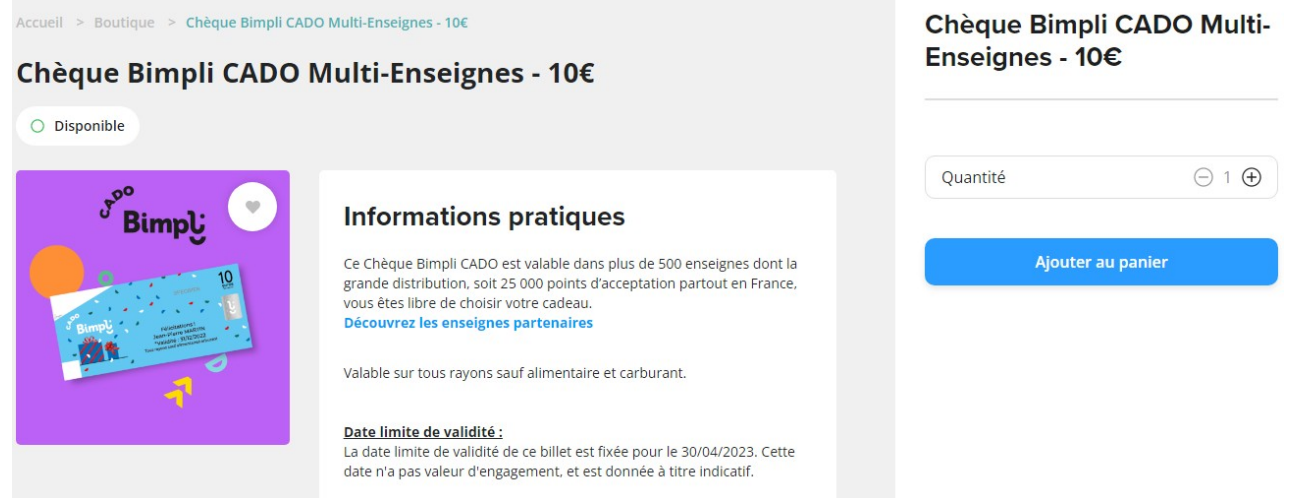

Pour ajouter un ou plusieurs chèques, renouveler l'opération autant de fois que nécessaire. Puis accédez à votre panier avec l'icône chariot.

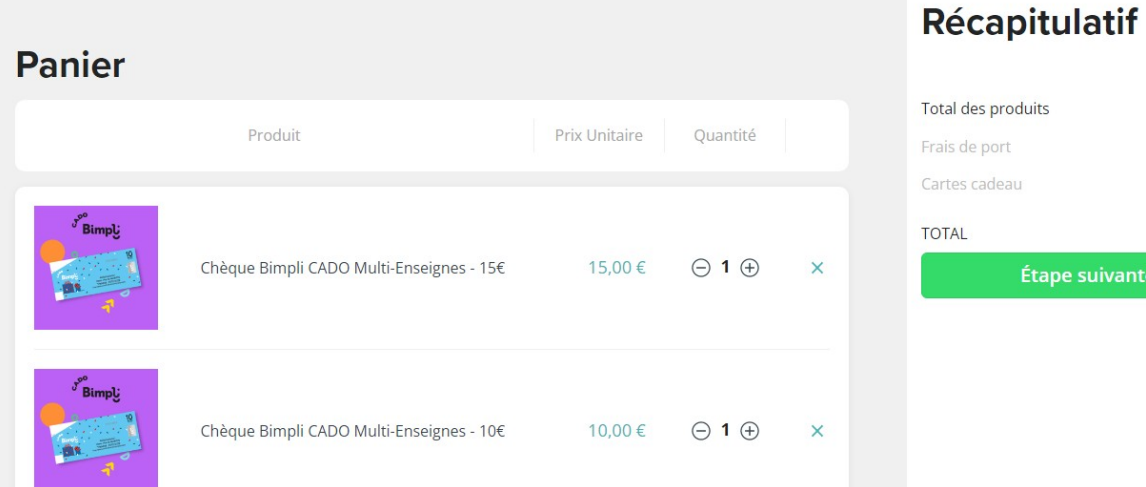

## al des produits 25,00€ is de port

tes cadeau TAL  $25,00 \in$ Étape suivante

=) Suivre les instructions notées en vert : "étape suivante".

- =) Confirmez votre email
- =) Enregistrez ou sélectionner votre adresse postale de livraison

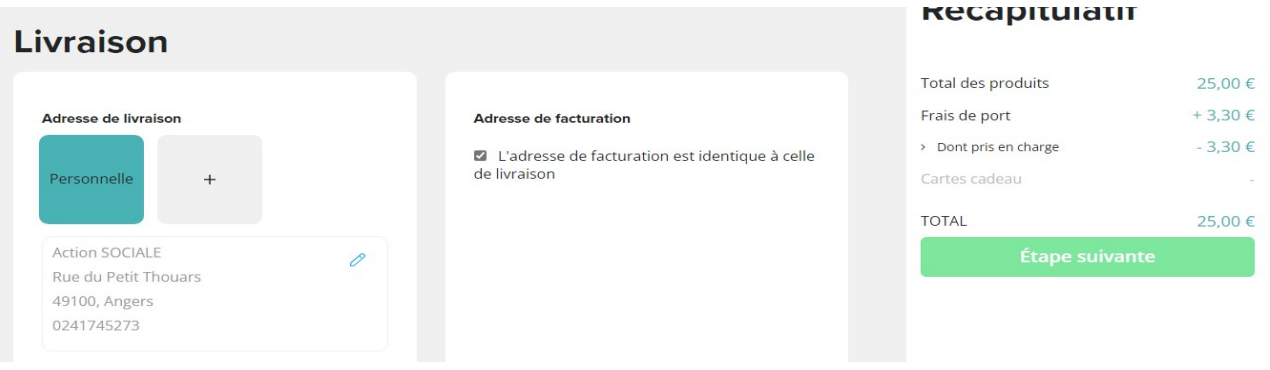

=) choisir le mode de livraison : les envois en courrier suivi des supports physiques (cartes ou chèques) sont **offerts** 

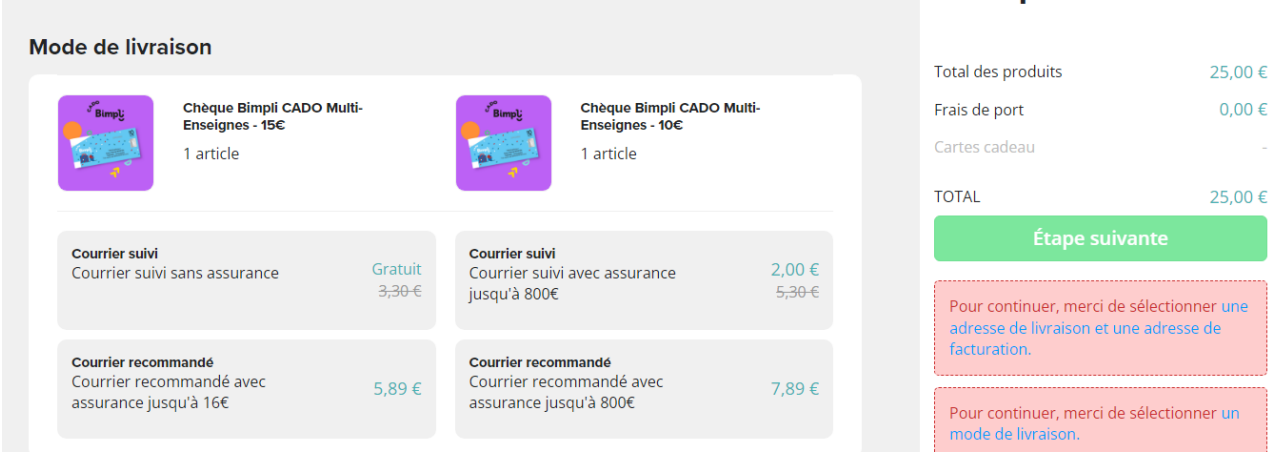

=) Vous allez accéder au paiement. Il faut cliquez sur votre (vos) carte(s) cadeau(x) et **cocher les deux cases de CGV (tout en bas de la page) pour que le montant se déduise du récapitulatif du panier** (ne pas saisir de code activation)

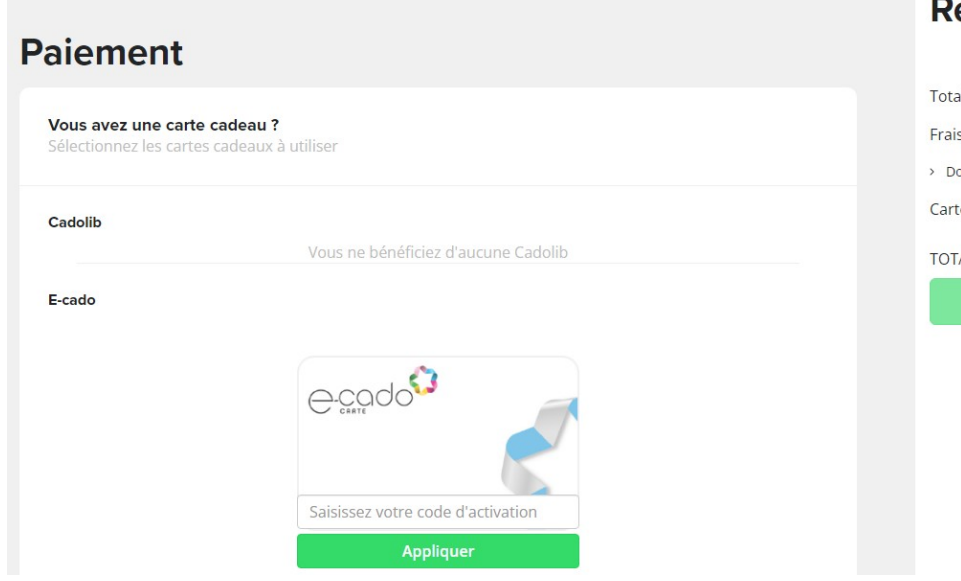

=) Enfin cliquez sur "finalisation de commande"

## **5/ APRÈS LA COMMANDE**

\* Si vous avez acheté **une carte cadeau ou un chèque cadeau** : **Envoi à votre domicile par la poste**. Attention pour la carte : Au moment de son utilisation il sera nécessaire de connaître le montant exact chargé sur la carte et le montant restant après chaque achat. Le vendeur n'a pas connaissance du montant sur la carte. Aussi, en cas d'achat d'un montant supérieur au montant restant sur votre carte, le paiement sera refusé.

\* Si vous achetez un **E-billet** : **il est enregistré dans votre profil « mes commandes » et vous devez le télécharger pour pouvoir l'imprimer et vous en servir**

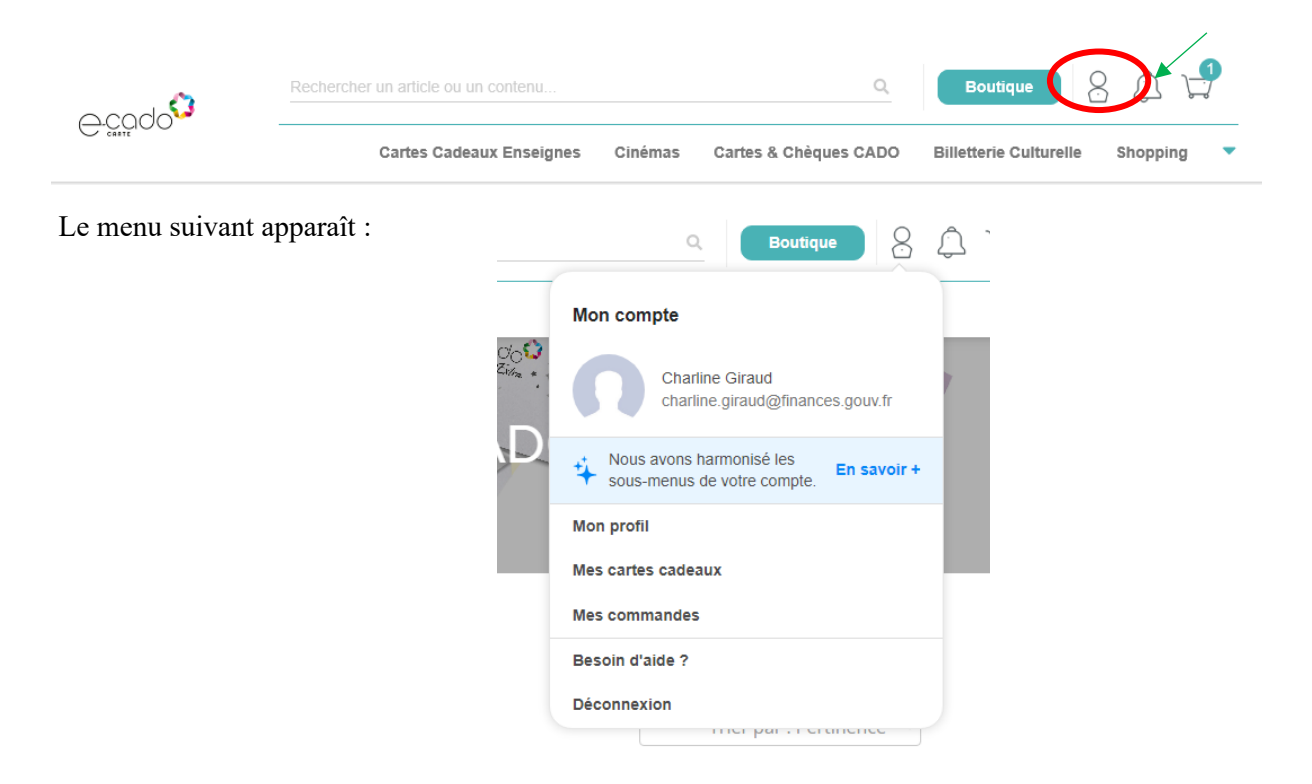

## **Récapitulatif**

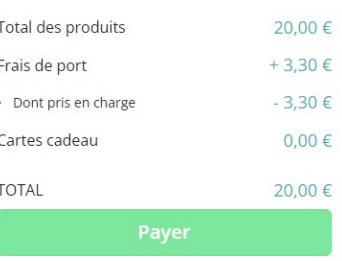

## **6/ SERVICES SUPPORT / BESOIN D'AIDE**

Un service *« assistance aux agents »* est à votre disposition :

- Via le formulaire de contact sur votre espace CADOLIB : *Mon compte* =) *Besoin d'aide ? : [support@comiteo.net](mailto:support@comiteo.net)*
- par téléphone via une ligne dédiée non surtaxée au **01 87 56 01 10**
- Une FAQ est également disponible sur la boutique

*L'équipe de la délégation est également à votre disposition. N'hésitez pas à la solliciter.*

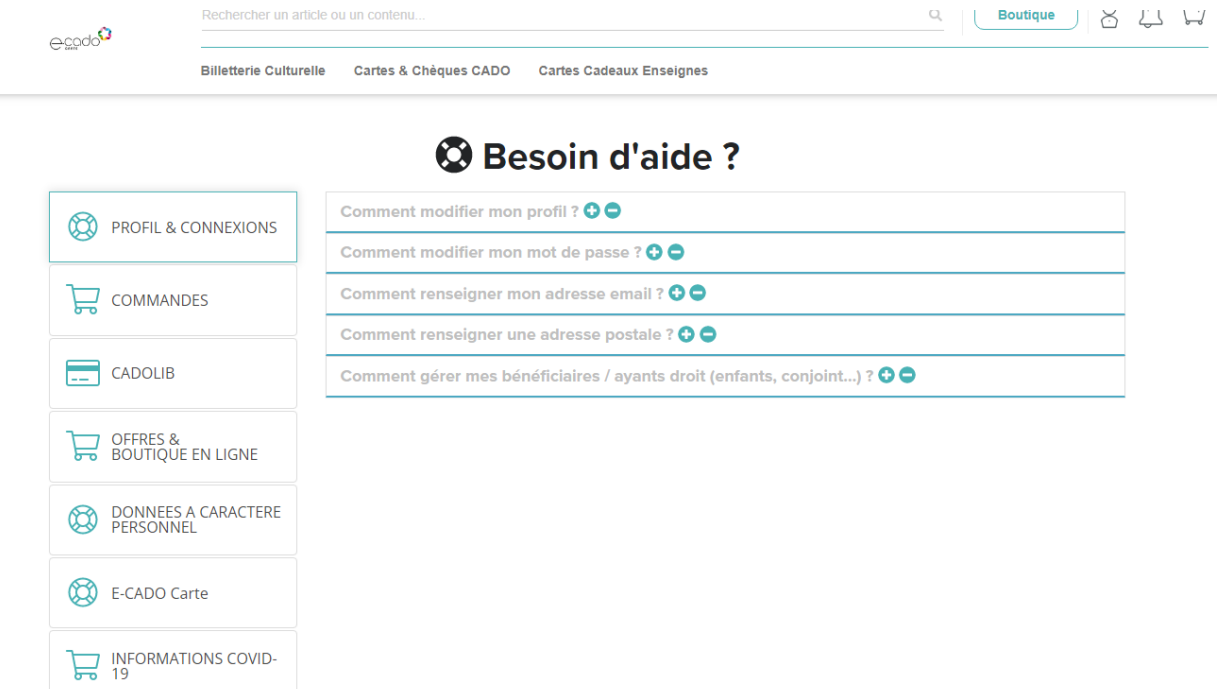